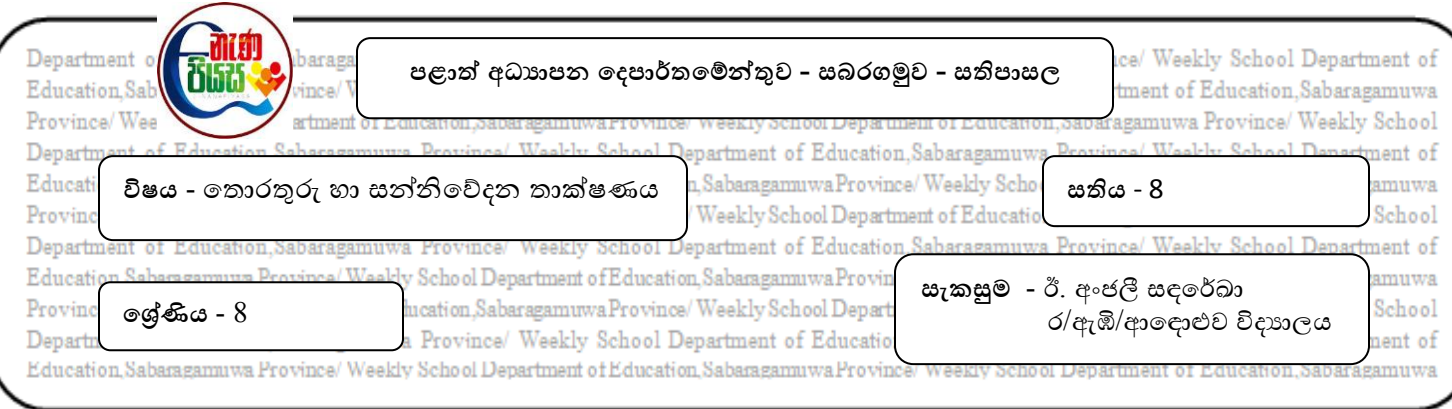

## **3 ාඩම - ෙදන් සැකසීම**

නිමාලි ඇයගේ පරිගණකගේ ඇති වදන් සැකසුම් මෘදුකාාංගය (Word Processing Software) වන Microsoft Office Word විවෘත කර ගේඛනයක් සකස් කිරීම සඳහා නව පිටුවක් ලබා ගන්නා ලදී. ඇය ලබා ගත් නව පිටුව මත කර්සරය (cursor) අවශා ස්ථානයට ගෙන යතුරු පුවරුව (keyboard) මගින් ලේඛනය යතුරු ලියනය (type) කළාය. එහිදී ඇය විසින් විවිධ කාර්යයන් සඳහා විවිධ වූ ගමවලම් භාවිතා කළාය.

- 1) ගේඛනයක් සකස් කිරීම සඳහා **නෙ පිටුෙක් බා ගැනීම**
- 2) අකුු , පින්තූර ආදිය **පිට ත් කිරීම**
- 3) අකුරු පින්තූර ආදිය **කපා ගැනීම**
- 4) පිටපත් කළ, කපාගත් අකුරු පින්තූර ආදිය ඇලවීම
- 5) වචනවල අක්ෂර විනාහයය හා වාකාවල වාහකරණ නිවැරදි කිරීම
- 6) **කරන ද ක්රියාෙක් නැෙක කිරීම**
- 7) **කරන ද ක්රියාෙක් අෙ ුගු කිරීම**
- 8) **වේඛනය කැන් ත් කිරීම**
- 9) **කැන් ත් කළ වේඛනය වෙනත් නමකින් නැෙක කැන් ත් කිරීම**
- 10) **කැන් ත් කළ වේඛනය විෙෘක කිරීම**
- 11) ලේඛනය මුදුණය කිරීමට පෙර, **පෙරදසුන බැලීම**
- 12) ගේඛනය **මුද්රණය කිරීම**

ඉහත කාර්යයන් හි දී නිමාලි විසින් භාවිතා කරන ලද මෙවලම් පහත දැක්වෙන සටහන තුළින් හඳුනාගෙන ඒ එක් එක් කාර්යගයහි අාංකය පරිදි අාංකනය කරන්න. ඒ එක් එක් ගමවලගමහි නම ද ලියා දක්වන්න.

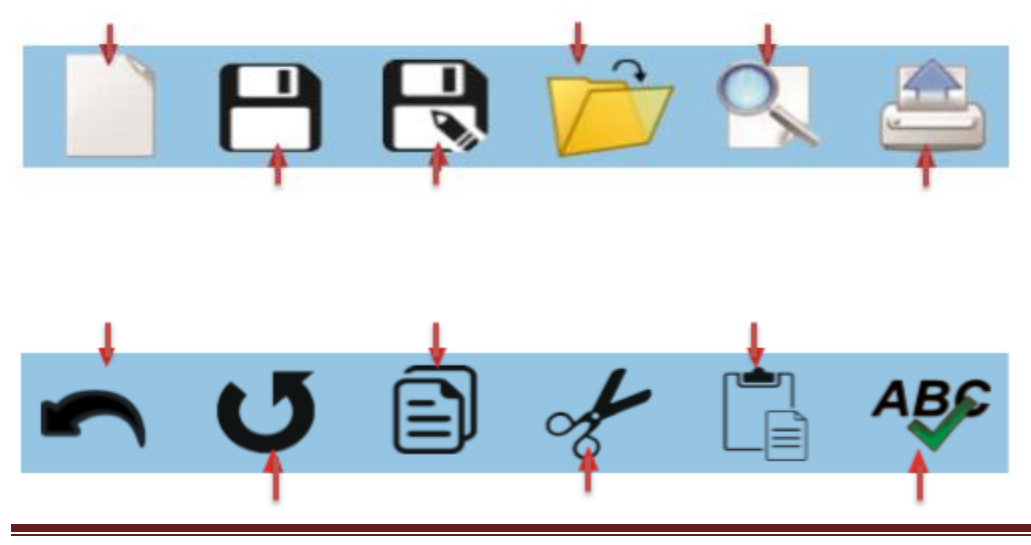

"**සුවෙන් සතුටින් සිටිමු - ගුණ නැවණන් ව ෝෂණය වෙමු - ව ොෙම ජය බමු**" 1